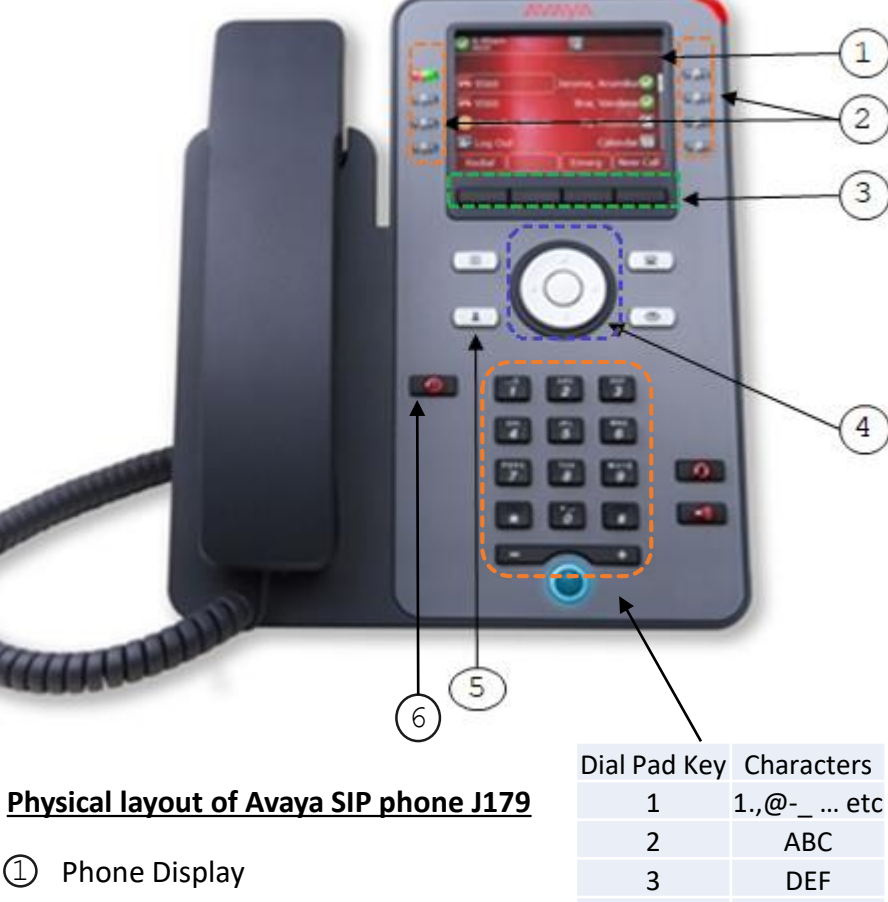

- Line Keys
- 3 Soft Keys
- 4 Navigation Cluster and OK
- 5 Contacts
- 6 Recents

# **Make a Call from Contacts**

- 1) Press **Contacts** .
- 2) Use the **Navigation Cluster** to select a contact.
- 3) Press the **Call** soft key or line key to call.

### **View Details of a Contact**

- 1) Press **Contacts** .
- 2) Use the **Navigation Cluster** (2) to select a contact.
- 3) Press the **Details** soft key.
- 4) Press the **List** soft key to go back.

# **Use the Dial Pad for Text Input**

- Press the number key corresponding to the letter, number or symbol that you want to enter.
- To switch between characters, press the same number key repeatedly.
- To change letter case or to number, press the **Abc** soft key as below:
	- **Abc** Sentence case
	- **ABC** UPPER CASE ONLY
	- **abc** lower case only
- **123** Number

4 GHI 5 JKL 6 MNO **PQRS TUV** 

9 WXYZ 0 + SPACE • To delete the last character, press the **Backspace** soft key.

# **Quick Search for a Contact**

- 1) Press **Contacts** ( 2 )
- 2) Press the number key corresponding to the first letter of the first name or last name of the contact.
	- *Optional:*
	- Continue to press the corresponding number key for the rest of the letter until you see the contact.

#### *Examples:*

#### **Case 1 - "Peter"**

- 1) In **Contacts**, press 73837.
- 2) Contact(s) containing "Peter" will be listed.

#### **Case 2 - "Cheung"**

- 1) In **Contacts**, press 243864.
- 2) Contact(s) containing "Cheung" will be listed.

#### **Case 3 - "Man"**

- 1) In **Contacts**, press 626.
- 2) Contact(s) containing "Man" will be listed.

### **Add a Personal Contact**

- 1) Press **Contacts** .
- 2) Use the **Navigation Cluster** (c) to go to the Personal Contacts page.
- 3) Press the **New** soft key.
- 4) Enter the contact name. (You may refer to *Use the Dial Pad for Text Input*).
- 5) Use the **Navigation Cluster the scroll down and input** the number.
- 6) Press the **Save** soft key.

### **Edit a Personal Contact**

- 1) Press **Contacts** .
- 2) Use the **Navigation Cluster** (2) to go to the Personal Contacts page.
- 3) Use the **Navigation Cluster** *O* to select a contact. *Optional:*
	- Press the **Details** soft key for the contact details.
	- Press the **List** soft key to go back.
- 4) Press the **More** soft key.
- 5) Press the **Edit** soft key to modify the contact name or number. Press the **Save** soft key to save or the **Cancel** soft key to discard changes.

# **Delete a Personal Contact**

- 1) Press **Contacts**  $\begin{bmatrix} 2 \end{bmatrix}$
- 2) Use the **Navigation Cluster** (C) to go to the Personal Contacts page.
- 3) Use the **Navigation Cluster** (o) to select a contact. *Optional:*
	- Press the **Details** soft key for the contact details.
	- Press the **List** soft key to go back.
- 4) Press the **More** soft key.
- 5) Press the **Delete** soft key.
- 6) Press the **Delete** soft key again to confirm delete or the **Cancel** soft key to discard changes.

### **Add a Personal Contact from Recents**

- 1) Press **Recents 4**
- 2) Use the **Navigation Cluster**  $\textcircled{c}$  to switch to **All**, Missed, **Incoming** or **Outgoing**.
- 3) Use the **Navigation Cluster (O)** to select a call record.
- 4) Press the **More** soft key.
- 5) Press the **+Contact** soft key.
- 6) Edit the name and number of the contact as needed.
- 7) Press the **Save** soft key to save or the **Cancel** soft key to discard changes.

# **View a Call Record from Recents(Call history)**

- 1) Press **Recents** .
- 2) Use the **Navigation Cluster**  $\odot$  to switch to **All**, **Missed**, **Incoming** or **Outgoing**.
- 3) Use the **Navigation Cluster** (o) to select a call record.
- 4) Press the **Details** soft key.

#### *Optional:*

- Press the **Call** soft key or **Line Key** to call.
- Press the **List** soft key to go back.

## **Delete a Call Record from Recents**

- 1) Press **Recents** .
- 2) Use the **Navigation Cluster**  $\odot$  to switch to **All**, **Missed**, **Incoming** or **Outgoing**.
- 3) Use the **Navigation Cluster** (c) to select a call record.
- 4) Press the **Delete** soft key.

### **Delete all Call Records from Recents**

- 1) Press **Recents** .
- 2) Use the **Navigation Cluster**  $\odot$  to switch to **All**, **Missed**, **Incoming** or **Outgoing**.
- 3) Press the **More** soft key.
- 4) Press the **Del All** soft key.

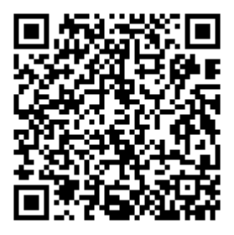

Office of the Chief Information Officer